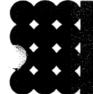

# **Instruction Manual**

# ALPHA 430 Message Center

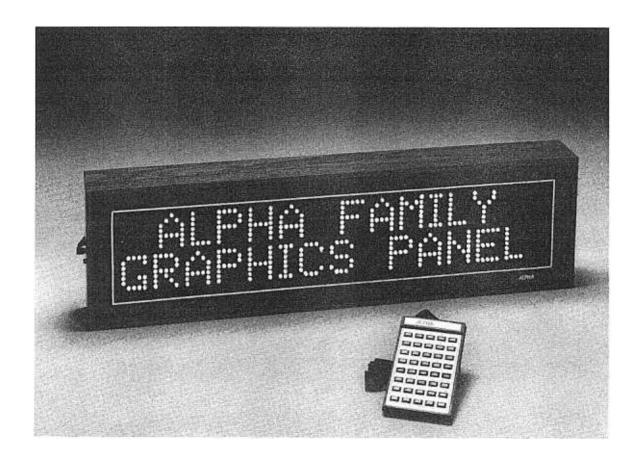

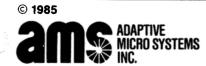

Issue Date 3/85 Revised Date 10/85

P/N 9707-7001

PRINTED IN U.S.A.

#### INTRODUCTION

Congratulations on your purchase of the Alpha 430 Graphics Panel. In our opinion the Alpha family of products are by far the best dollar value units available today.

You will find that your Alpha will be a versatile communications tool. Like any other tool, you must first learn how to properly use it in order to obtain its fullest benefits. This manual was put together to explain the operating features of the Alpha. Please first read over this manual to understand the operation of the unit, then experiment with your unit by combining the various operating modes to generate interesting visual effects. By using the optional Graphic Chips you can expand your Alpha into a creative, exciting display. You will find that your Alpha is fun to operate, and its only limitations are the creativity that you put into the unit.

Once you understand the operation of the **Alpha**, go ahead and put it to work for you. It will dramatically get your message across to your customers or employees in your own words.

## TABLE OF CONTENTS\_\_\_\_\_

| IntroductionInside Front Co                             | ver |
|---------------------------------------------------------|-----|
| Section 1 — Unpacking                                   | 1   |
| Section 2 — Installation                                | 2   |
| Section 3 — Keyboard Operation                          | 4   |
| Section 4 — Message Modes                               | 5   |
| Section 5 — Message Entry                               | 6   |
| Section 6 — Message Reviewing                           | 8   |
| Section 7 — Message Editing                             | 9   |
| Section 8 — Time Setting                                | 9   |
| Section 9 — Message Capacity                            | 10  |
| Section 10 — Message Examples                           | 10  |
| Section 11 — Message Retention                          |     |
| Section 12 — Message Hints                              | 15  |
| Section 13 — Special Modes                              | 16  |
| Section 14 — Sound Control                              | 16  |
| Section 15 — Optional Graphic Chips Insertion & Removal | 18  |
| Section 16 — Optional Graphics Entry                    | 20  |
| Section 17 — Troubleshooting                            | 20  |
| Section 18 — Specifications                             | 22  |
| Section 19 — Warranty                                   | 23  |

#### Section 1

#### **UNPACKING**

If you haven't already done so, carefully open the box and remove the content e following items are included:

Alpha 430 Graphics Panel Display Alpha 430 Keyboard Alpha 430 In Line Transformer

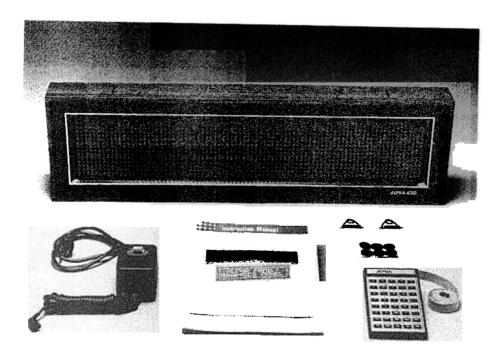

Please save all packaging material in the event that reshipment of the fill out the enclosed warranty card and return it to:

is necessary. Also, please

Adaptive Micro Systems 13050 West Custer Avenue Butler, WI 53007

#### **INSTALLATION**

#### **Power Connection**

The Alpha 430 is simple to power up. Just insert the 2 pin connector of the In Line Transformer into its mating connector located at the lower left hand side of the Alpha 430 case. The line cord coming out of the In Line Transformer can now be plugged into any 115 volt outlet. See Figure 1.

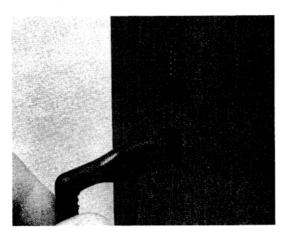

Figure 1

#### **Keyboard Connection**

To connect the keyboard, insert the keyboard connector into its mating connector which is located directly above the power connector on the left hand side of the Alpha 430 case. See Figure 2.

Note that the keyboard connector is keyed, and that it can fit only one way into the connector.

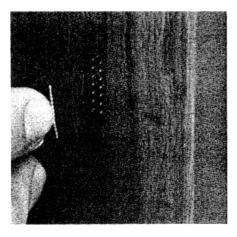

Figure 2

#### Mounting

The Alpha 430 was designed to mount in one of two ways. It can be wall mounted by using the mounting holes provided on the back of the case, or it can be suspended from the ceiling by using the enclosed Mounting Clips.

#### **Wall Mounting**

The Alpha 430 has 2 keyholes, one vertical and one horizontal, on the back of the unit which can be used to provide a security mounting means for the unit. See Figure 3. Make sure that the mounting anchors can withstand the weight of the Alpha 430. Once the anchors are in place and screws are fastened in the anchors, place the left hand side keyhole of the Alpha 430 over the corresponding screw head. Once the screw head is in the keyhole, slide the Alpha 430 to the right until it stops. Then tilt the unit up slightly until the right hand screw head goes into the keyhole. Now the unit can be lowered slightly into place. The unit is now securely fastened.

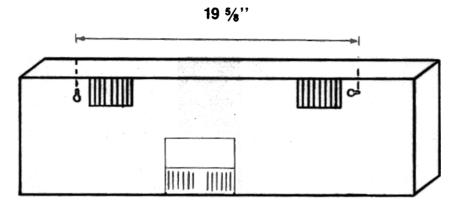

Figure 3

To remove the Alpha 430 from its wall mounting, reverse the above procedure. Lift the right hand side of the unit until the right screw head is removed from the keyhole. Now slide the unit to the left and remove the unit from the wall.

#### **Ceiling Suspension**

The Alpha 430 is provided with 2 Mounting Clips and 2 Spacer Bars which are used when the unit is suspended from the ceiling. When these clips are inserted in to the top of the case, they provide a convenient method to attach a chain which can be hung from the ceiling. Before inserting the Mounting Clip, slide one end of the clip through the hole in the Spacer Bar, leaving the other end free. To insert the clips into the case, first squeeze the arms of the clip together so that the clip fits into the slots on the top of the case. Once the clips are in the slot, release the pressure so that the arm goes into the case. See Figure 4. Make sure the clips snap into the case. Finally, hook the free end of the Spacer Bar to the Mounting Clip. This locks the Mounting Clip in place.

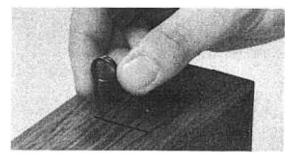

Figure 4

Once the clips are securely seated, the clips can be connected to a chain using "S" hooks which are available at any hardware store.

#### **Table Top Use**

Enclosed with the mounting clips are 6 adhesive backed feet. These feet can be placed on the bottom of the unit to prevent scratching of the bottom of the case. Simply peel the feet off the backing paper and place on the bottom of the unit, as shown in Figure 5.

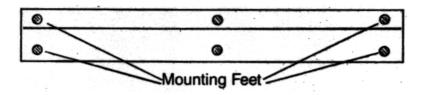

Figure 5

Section 3

#### **KEYBOARD OPERATION**

Refer to Figure 6 to familiarize yourself with the key locations on the keyboard.

### Keyboard

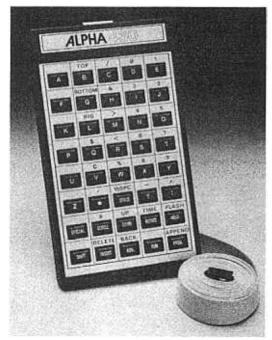

Figure 6

Please note that some keys have a character directly above them. These keys operate in a manner similar to typewriter keys. If the character directly above the key is desired, simply depress and hold down the SHIFT key which is located in the lower left hand corner of the keyboard, and then at the same time depress the key directly below the desired character. If the character on the key is desired, simply depress that key without depressing the SHIFT key.

The most commonly used characters are placed on the keys and the lesser used characters are located above the keys.

The keyboard is detachable from the unit. After all the desired messages have been entered into the unit and the messages are running, the keyboard can be detached and stored. Without the keyboard the message cannot be altered, thus providing you with message security.

#### **MESSAGE MODES AND CHARACTER SIZES**

The Alpha 430 has 2 character sizes and several different ways (modes) of displaying information. The different modes and sizes can be used to create special effects. The 7 basic modes are as follows:

SCROLL: When used in the Bottom position, it will take a line of small characters and scroll

it up to the bottom line while scrolling the bottom line to the top line and the top

line off the display. In any other position, acts like the "UP" mode.

UP: Scrolls up a new line onto the desired line while scrolling off the current line.

DOWN: Scrolls down a new line onto the desired line while scrolling off the current line.

TIME In the Big position the time of day will be shown with hours, minutes, and seconds.

In the Top or Bottom position the time of day will be shown with only hours and

minutes

ROTATE: Rotates a message from right to left on the desired line.

FLASH: Flashes the desired line of information at approximately half second intervals.

HOLD: Holds the line of information on the display.

WHERE: Top implies top line of small characters, Bottom implies bottom line of

small characters, and Big implies full size characters.

| Section 5 |  |
|-----------|--|
|           |  |

#### **MESSAGE ENTRY**

After making sure the unit is powered and the keyboard is inserted into the keyboard sockets (see INSTALLATION), you will be ready to enter a message. The following steps are the basic steps that need to be followed to enter a message. They are:

STEP 1. Depress the PROG key.

This will cause the unit to go into the program mode and resets the Alpha to the beginning of your message. A 5 Dot cursor will appear in the center position indicating that Big characters have been selected.

**STEP 2.** Depress one of the cursor position select keys (BIG, TOP, BOTTOM) to select the desired position of the characters that are going to be entered.

A cursor position select key need only be pressed when you are selecting a mode in a position different from the previous mode.

**STEP 3.** Depress one of the mode keys described in Section 4.

Depressing one of these keys tells the unit what type of action to perform on the message that you will enter. When one of these keys is depressed, the display will show a lower case letter which indicates the mode. These lower case letters will only appear during message entry and will not appear during normal running of the message. For example, when the HOLD key is depressed, a lower case "h" appears indicating hold mode.

- STEP 4. Enter the message that is to be displayed in that mode.
- STEP 5. Repeat Steps 2, 3, and 4 until all the desired messages have been entered.
- STEP 6. Depress the RUN key and the message will run in the same order you entered it.
  - NOTE 1 The information on the display will not change until either the message has completely cycled through or a new mode uses that position of the display. This fact can be used to create interesting combinations of modes such as FLASH the Top and ROTATE a sentence on the Bottom!
  - NOTE 2: The message entered for all the modes except ROTATE will be centered on the display automatically. You may use spaces to right or left justify.

| Section 6 (continued)                                                                                                    |
|----------------------------------------------------------------------------------------------------|
| CHARACTERS SETS                                                                                                    |
| The TOP, BOTTOM and BG keys select the position your message will appear on the display. BIG refers to the middle line of the display where TALL or SHORT characters can be used. TOP and BOTTOM refer to the top and bottom lines respectively, where SHORT characters can be used. Pressing the TOP, BOTTOM or BG key places a cursor on the right hand side of the display on the appropriate line. |
| Whenever a cursor is on the display (waiting for a display mode to be entered) you can select a new character set by pressing the or keys. The available character sets are; TALL SLIM, TALL WIDE, SHORT SLIM, and SHORT WIDE — of both upper and lower case characters.                                                                                                    |
| TO CHANGE THE SIZE                                                                                                    |
| W — Width                                                                                                    |
| The we key can be pressed with the cursor in any position. It selects slim or wide character styles. If the bottom 2 dots in the cursor column are on, then the wide character set is selected, otherwise the slim characters are selected. Pressing witches between slim and wide characters as long as the cursor is still on the display.                                                           |
| C — Character Height                                                                                                    |
| Thec key can only be pressed if you have selected the BIG cursor position. It switches between SHORT and TALL character sets. If the cursor is five dots high, then the TALL character set is selected. If the cursor is 3 dots high then the SHORT character set is selected. Pressingc switches between TALL and SHORT character sets as long as the cursor is on the display.                       |
| NOTE: Since the cursor must be on the display to select a character size only one size can appear in any one display mode.                                                                                                    |
| SELECTING UPPER/lower CASE CHARACTERS                                                                                                    |
| You can switch between upper and lower case characters at any time in your message by pressing SPECIAL and then pressing L. This key sequence is analogous to the CAPS LOCK key on a typewriter.                                                                                                    |
| NOTE: When the SPECIAL key is pressed the word "special" will appear on the lower left-hand side of the display. To return the display to its original state just press the SPECIAL key again.                                                                                                    |
| PROGRAMMING AIDS                                                                                                    |
| SPECIAL + H = Help                                                                                                    |
| Pressing SPECIAL and then H will show you which character set is currently selected. You can request this information at any time without altering any message data that has been typed into the sign. Pressing the SPECIAL key again will remove the "HELP" information from the display and return the display to its original state.                                                                |
| SPECIAL + Display memory used and memory left                                                                                                    |
| Pressing SPECIAL and then M will show you how much memory has been used and how much is left. You can request this information at any time without altering any message data that has been typed into the sign. Pressing the SPECIAL key again will remove the "MEMORY" information from the display and return the display to its original state.                                                     |

| Section 6                  |                                                                                                    |
|----------------------------|----------------------------------------------------------------------------------------------------|
| MESSAGE RE                 | VIEWING                                                                                                    |
| After you have             | entered your messages, you may want to review what you have entered.                                                                                                    |
| Note that in after your la | order to review your message, you must have first depressed the RUN key ast word has been entered.                                                                                                    |
| The following              | procedure allows you to review your message:                                                                                                    |
| STEP 1.                    | Depress the PROG key. Your message will stop moving. The unit is now at the beginning of your first message.                                                                                                    |
| STEP 2.                    | Depress and release the ADV key. Note that the first character you entered in the unit will now be displayed. In most cases this character will be a lower case letter signifying the mode. Each time the ADV key is depressed, the next sequential character that you had entered will be displayed. If you continuously hold down the honger you hold down the key, the faster the unit will scan. To stop the scan, simply release the key. |
| STEP 3.                    | Once you have started reviewing a message, you must always advance through all your messages before depressing the RUN key. The Alpha will automatically stop once you reach the end of your message. Always advance to the end of your message before depressing the RUN key, otherwise you will wipe out the last part of your message that was not reviewed.                                                                                |
| STEP 4.                    | After the Alpha stops at the end of your message, depress the RUN key to activate operation of the Alpha.                                                                                                    |
| Note that who message, p   | nen you are reviewing your messages and you encounter an error or wish to alter the lease refer to the MESSAGE EDITING section.                                                                                                    |
|                            |                                                                                                    |

| Section 7                        |                                                                                                    |
|----------------------------------|----------------------------------------------------------------------------------------------------|
| MESSAGE ED                       | ITING                                                                                                    |
| There are 6 edi<br>message. They | ting keys which can be used to simplify the task of modifying or correcting your are:                                                                                                    |
| DELETE:                          | If you are in the middle of your message and you hit DELETE key, the rightmost character or mode of the current position (Big, Top, or Bottom) will be deleted and the rest of the message will be moved in. Hitting the DELETE key requires that there be an end to the message, so make sure that your message had been in the run mode before deleting any character. |
| INSERT:                          | By hitting the Key, you create a "hole" in your message. Two dots will be turned on in the upper right hand corner. You must then enter a character or mode before advancing.                                                                                                    |
| BACK                             | This key is used to backspace through your message without altering it.                                                                                                    |
| ADVANCE.                         | This key is used to advance through your message without altering it                                                                                                    |
| APPEND:                          | This key is used when you wish to jump to the end of your message. Before pressing this key, you must have entered a complete message and that message must have been in the run mode.                                                                                                    |
| PROG                             | Depressing this key will cause the unit to reset to the beginning of the message with the cursor in the Big position.                                                                                                    |

#### TIME SETTING

When the time mode is entered for the first time, the clock must be set to the correct time. Setting the time on the Alpha 430 is similar to setting the time on any digital clock. First you must be in the time mode. This is accomplished by depressing and holding the start and the ROTATE keys. The display will now show the time. Change the time by depressing the H key to change the hour or the Key to change the minutes.

Section 8

Once the clock has been set, it will maintain the correct time unless the power is removed from the unit. Should power be removed, the clock will no longer display the correct time. To reset the clock to the correct time following a power loss, follow the procedures outlined in the MESSAGE EDITING section. Advance through your message to the point where the time is displayed, then set the time by following the procedures outlined above.

| Section 9 _                      |                                                                                                    |
|----------------------------------|----------------------------------------------------------------------------------------------------|
| MESSAGE C                        | APACITY                                                                                                    |
| ed as any lette<br>being display | 0 has the capacity to display messages totaling 1532 characters. A character is definer, number symbol, space, or mode. This translates into several minutes of information ed before the message repeats. If you try to enter more than 1532 characters, the except the characters. |
| Section 10_                      |                                                                                                    |
| MESSAGE E                        | XAMPLES                                                                                                    |
| messages by                      | have become familiar with the basic entry techniques, you can begin entering sample following these step-by-step examples. When you have entered all of the examples, e capable of programming your own message.                                                                     |
| Example 1                        | Small Characters Hold, Rotate, Flash                                                                                                    |
| STEP 1                           | Depress PROG key. A 5 dot cursor will appear in the center of the rightmost column each time you depress the PROG key and will place you at the beginning of your current message.                                                                                                   |
| STEP 2                           | While holding down the SHIFT key, depress TOP key. The cursor will be positioned on the top row. This indicates that the message you are about to enter will appear on the top row.                                                                                                  |
| STEP 3.                          | Depress HOLD key. A "h" will now be displayed on the top row indicating that you are in the HOLD mode.                                                                                                    |
| STEP 4.                          | Depress H, L, L O keys. The display will be showing h HELLO.                                                                                                    |
| STEP 5.                          | While holding down the SHIFT key, depress BOTTOM key. The cursor will be positioned on the bottom row. This indicates that the message you are about to enter will appear on the bottom row.                                                                                         |
| STEP 6.                          | Depress the ROTATE key. A "r" will now be displayed on the bottom row indicating that you are now in the ROTATE mode.                                                                                                    |
| STEP 7.                          | Depress , SPACE, , M, SPACE, , Y, , O, , U, , R, , and depress SPACE key until this message is rotated off the screen to the left.                                                                                                    |

| Section 10_ |                                                                                                    |
|-------------|----------------------------------------------------------------------------------------------------|
| STEP 8.     | Depress and hold the SHFT key and then depress the FASH key. A will now be displayed indicating that you are in the FLASH mode.                        |
| STEP 9.     | Depress A BACE                                                                                                    |
| STEP 10.    | Now depress and hold the SHFT key and then depress 4 3 , 0                                                                                             |
| STEP 11     | Depress Fun key. The top line of the display will hold the word HELLO, and AM YOUR will rotate on the bottom line followed by ALPHA 430 being flashed. |
| Example 2   | - Small Characters Scroll, Up, and Down Modes                                                                                                    |
| STEP 1      | Depress the PROS key. The unit will stop displaying your message and will go to                                                                        |
| STEP 2.     | Depress the SCROLL key. An up arrow will appear on the screen indicating that you are in the SCROLL mode.                                              |
| STEP 3.     | Depress M E SPACE keys.                                                                                                    |
| STEP 4.     | While holding down the shift I key, depress the 1 key.                                                                                                 |
| STEP 5.     | Depress the SCROLL key.                                                                                                    |
| STEP 6.     | Depress M E A G , E SPACE , SHIFT 2 keys.                                                                                                    |
| STEP 7.     | Depress the SCROLL key.                                                                                                    |
| STEP 8.     | Depress M E , S B , A , G E SPACE SHIFT 3 keys.                                                                                                    |
| STEP 9.     | Depress and hold the SHIFT key. While holding the SHIFT key, depress the TOP key. The cursor will appear on the top row.                               |
| STEP 10.    | While holding the SHIFT key, depress the top line of the display.                                                                                      |
| STEP 11     | Depress M E , 8 S A G E SPACE , SHIFT , 4 keys.                                                                                                    |
| STEP 12.    | While holding down the SHIFT key, depress the BOTTOM key. A cursor will appear on the bottom row.                                                      |

| Section 10 ( | continued)                                                                                                    |
|--------------|----------------------------------------------------------------------------------------------------|
|              |                                                                                                    |
| STEP 13.     | Depress the DOWN key. A "d" will appear on the bottom line of the display.                                                                                                    |
| STEP 14.     | Depress M, E, S, S, A, G, E, SPACE, SHIFT, 5 keys.                                                                                                    |
| STEP 15.     | Depress the Run key. The messages, MESSAGE 1, MESSAGE 2, and MESSAGE 3 will scroll up from the bottom of the display. MESSAGE 4 will move up on the top line, and MESSAGE 5 will move down on the bottom line.                                                                                                |
| Example 3 —  | - Big Characters — Hold, Rotate, Flash, Up and Down Modes.                                                                                                    |
| STEP 1.      | Depress the PROG key. The unit changes to the big character mode with the cursor being located in the middle of the rightmost column indicating this. Also, remember that we are now at the beginning of our current message. Now we will enter a new message and write over, wiping out the current message. |
| STEP 2.      | Depress HOLD key. A "h" will appear on the display indicating HOLD mode.                                                                                                    |
| STEP 3.      | Depress H, CHES                                                                                                    |
| STEP 4.      | Depress the ROTATE key. A "r" will appear indicating ROTATE mode.                                                                                                    |
| STEP 5.      | Depress I, SPACE, M, M, SPACE, Y, O, LUR keys.                                                                                                    |
| STEP 6.      | Depress the SPACE key to move the message off the screen to the left.                                                                                                    |
| STEP 7.      | While holding down the SHIFT key, depress the FLASH key. A "f" will appear indicating FLASH mode.                                                                                                    |
| STEP 8.      | Depress A, L, L, L, L, keys.                                                                                                    |
| STEP 9.      | While holding down the key, depress the key. A "u" will appear indicating UP mode.                                                                                                    |
| STEP 10.     | While holding down the SHIFT key, depress 4, 5, 6                                                                                                    |
| STEP 11.     | Depress the DOWN key. A "d" will appear on the display indicating the DOWN mode.                                                                                                    |
| STEP 12.     | Depress D, C, S, P, C, A, CY                                                                                                    |
| STEP 13.     | Depress the RUN key to activate the unit. The unit will hold "HI", then rotate "I AM YOUR". The word "ALPHA" will the flash followed by the word "DISPLAY" rolling down.                                                                                                    |

| Section 10 ( | continued)                                                                                                    |
|--------------|----------------------------------------------------------------------------------------------------|
| Example 4 —  | - Message Alteration — Advance, Delete, Insert, and Back Editing Modes.                                                                                                    |
| STEP 1.      | Depress the PROG key. We are now at the beginning of the current message.                                                                                                    |
| STEP 2.      | Depress the  key only 3 times so that hHI appears at the right hand side of the display.                                                                                                    |
| STEP 3.      | While holding down the shift key, depress the DELETE key. This removes the letter I. The display now reads hH.                                                                                                    |
| STEP 4.      | Depress the NSERT key. The upper right hand corner two dots will be illuminated on the display indicating that the INSERT mode has been entered.                                                                                                    |
| STEP 5.      | Depress the E key. An E has now been inserted and will appear at the right-most position.                                                                                                    |
| STEP 6.      | Depress the NSERT key then the L key. Repeat this procedure by first depressing the NSERT key then L and finally 0.                                                                                                    |
| STEP 7.      | HI has now been replaced by HELLO. The rest of the message has not been changed.                                                                                                    |
| STEP 8.      | Depress and hold down the key. The unit will now advance to the end of all your messages and stop.                                                                                                    |
| the Run      | t is important to remember that in any alteration procedure you must depress key and scan through all your messages before depressing the Runkey. key tells the Alpha that you have completed your message, and it will display tessages entered up to that point. |
|              |                                                                                                    |

STEP 9. Depress the RUN key. The word HI has been replaced with HELLO and the rest of your message has not been altered.

| Section 10 ( | continued)                                                                                                    |
|--------------|----------------------------------------------------------------------------------------------------|
| Example 5    | Selecting character sets "C "W", SPECIAL "L"                                                                                                    |
| STEP 1       | Depress the FROG key. We are now at the beginning of the current message. Depressing the FROG key will always reset you to the same character set — TALL, SLIM, UPPER CASE. |
| STEP 2.      | Since the cursor is on the display and in the BIG position, you may depress the key to select SHORT characters. The cursor is now 3 dots high.                              |
| STEP 3.      | Depress ROTATE key. A "r" will appear on the display.                                                                                                    |
| STEP 4.      | Depress , space keys.                                                                                                    |
| STEP 5.      | Depress SPECIAL then the Lambda key. You have now selected lower case characters.                                                                                           |
| STEP 6.      | Depress A, M, SPACE, Y, O, U, R, then SPACE until the display is cleared.                                                                                                   |
| STEP 7.      | Select the TOP position by depressing the SHIFT and B keys. There is now a 3 dot high cursor on the display. You are presently selecting SHORT, SLIM, LOWER CASE characters |
| STEP 8.      | Since the cursor is on the display, you may depress the weekey. The 2 bottom rightmost dots of the display are now lit. You have just selected WIDE characters.             |
| STEP 9.      | Depress the SPECIAL and L keys to return to upper case. You are now selecting SHORT, WIDE, UPPER CASE characters.                                                           |
| STEP 10.     | Depress the two key, followed by the key. The display should read dA.                                                                                                    |
| STEP 11      | Depress the SPECIAL and L keys to select lower case. Depress the L, P, H, A, SPACE, 4, 3, 0 keys. The display now reads dAlpha 430 with WIDE characters.                    |
| STEP 12      | Select the BOTTOM position by depressing the shift and shift and keys. The cursor will now return to the screen. The WIDE character indicator dots are still lit.           |
| STEP 13.     | Since the cursor is on the display, you may depress the wkey. The 2 bottom rightmost dots of the display are now off. You have just returned to SLIM characters.            |
| STEP 14      | Depress the SPECIAL and L keys to select upper case. You are now selecting SHORT, SLIM, UPPER CASE characters.                                                              |
| STEP 15.     | Depress the UP key followed by the M, E, S, S, A, G, E, SPACE, C, E, N, N, F, R, keys.                                                                                      |
|              | Depress the RUN key                                                                                                    |

| Se | cti | in | n | 11 |  |
|----|-----|----|---|----|--|
| 25 | L   | ı  |   |    |  |

#### **MESSAGE RETENTION**

As long as the Alpha is plugged into a powered A.C. outlet, the messages you entered will remain in the unit. However, if there is a power failure, or you unplug the Alpha, the messages you entered will remain in the unit for a minimum of 96 hours. When power is returned to the unit, it will automatically begin running the messages you entered. The Alpha must be powered at least 8 hours to ensure sufficient charging time prior to unplugging for 96 hours. The shorter the amount of time the unit is powered results in a shorter message retention time.

Since the Alpha is completely solid state, there are no batteries in the unit; thus, no batteries to wear out and replace.

| Section 12 |
|------------|
|------------|

#### **MESSAGE HINTS**

The following are a few hints on how to make your Alpha 430 more versatile and interesting

To emphasize a word or phrase you may want to lengthen the time it is held on the display. To do so, enter the same word or phrase twice in the HOLD mode. The same thing can be done for the FLASH and TIME mode.

- 2 To put a break between messages, simply enter the FLASH or HOLD mode and don't enter a message. This will cause a 2 or 3 second blank period on the display.
- 3 Arrows can be generated by using the "<" or ">" in conjunction with to display "<--" or >
- 4 You may want to make the top line HOLD while the bottom line ROTATES a message or visa versa
- 5) Place several periods at the end of your rotating message, and then space it off the screen to avoid losing your customer's attention.
- 6 To make the ROTATE mode appear slower, place extra spaces between words.
- 7 Plan your message ahead of time by writing it down in a two line format prior to entering it into the unit.
- 8 Place the unit towards the greatest traffic flow or at strategic locations within your facility. Keep the messages short and to the point based upon the specific application. Change the messages frequently to best utilize the capabilities of the Alpha 430.
- 9 Combine the Big characters with the small characters to draw attention to the message

| Section ' | 12  |  |
|-----------|-----|--|
| Secuon    | 1.3 |  |
|           |     |  |

#### **SPECIAL MODES**

There are five special modes in addition to the 7 basic modes. These 5 modes will not necessarily be included in the optional Graphic Chips.

To program these modes, depress the SPECAL key. The word "special" will appear on the right side of the display. Depress and hold down the SHFT key and at the same time depress the corresponding number (1 - 5) of the desired mode. Then key in your desired message into that special mode.

- 1) Wipe Up Mode Big or short characters entered on the display will appear starting from the bottom row, and wipe up and over the previous message, row by row.
- 2 Wipe Down Mode Big or short characters entered on the display will appear starting from the top row, and wipe down and over the previous message, row by row.
- 3 Swarm Across Big characters entered on the display will be written over by the information entered in this mode with a large interesting mass of dot clusters that move from left to right across the screen.
- 4 Beep Mode A short tone will be generated by the unit. For this tone to be generated, the speaker must have been enabled prior to running the unit. See Section 14.
- 5) Tune Mode A short tune will be generated by the unit. For this tune to be generated, the speaker must have been enabled prior to running the unit. See Section 14.

#### SOUND CONTROL

#### Key Tone/Speaker Enable

The Alpha 430 has the capability of generating a tone when any key except the sufficient key is depressed. The unit will power up with the key tone enabled. If the tone is not desired, depress and hold the sufficient key and at the same time depress the key. This turns off the tone. To turn the tone back on, depress sufficient and keys again. This can be done any time you are keying in your message.

#### **Volume Control**

The Alpha 430 has 2 volume settings for the generated tones. To adjust the volume, follow this procedure:

STEP 1. Remove the Access Cover from the back of the Alpha 430. This is accomplished by slightly depressing the Access Cover at the arrow and at the same time sliding the cover down. See Figure 7.

Note: The circuitry inside the case may be affected by static electricity. Do not touch any circuitry other than the Volume Switch. To ensure that you don't harm the unit, discharge any static electricity on yourself by touching a grounded metal object just prior to changing the switch setting.

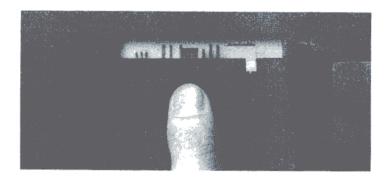

Figure 7

When the cover has been removed, you will see the location of the Volume Switch. See Figure 8.

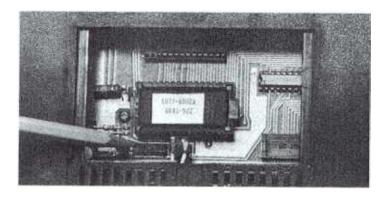

Figure 8

- STEP 2. To increase the volume, move the switch to the right. To decrease the volume, move the switch to the left.
- STEP 3. Replace the Access Cover.

#### OPTIONAL GRAPHICS CHIPS INSERTION AND REMOVAL

Graphic routines and additional modes of operation may be added to any standard message by using Graphics Chips. These optional Graphics Chips are changeable, so you can easily add these features to your Alpha 430. The following procedure allows you to insert and remove chips.

Note: The chip and the circuitry inside the case may be affected by static electricity. Do not touch the metal portion of the chip or the internal parts of the Alpha. To ensure that you don't harm the unit, discharge any static electricity on yourself by touching a grounded metal object just prior to handling the Graphic Chip.

- STEP 1. Remove power from the Alpha 430 by unplugging the unit.
- STEP 2 Remove the Access Cover from the back of the Alpha 430. This is accomplished by slightly depressing the Access Cover at the arrow and at the same time sliding the cover down. See Figure 9.

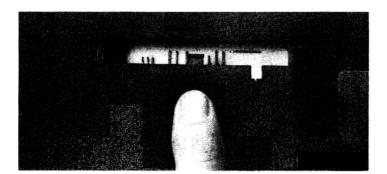

Figure 9

When the cover has been removed, you will see the location of the chip. See Figure 10.

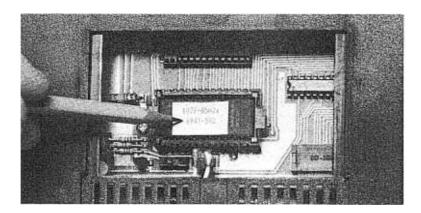

Figure 10

STEP 3. The chip may now be removed. Using thumb and forefinger, grasp the tabs at both ends of the chip and pull the chip straight out. The chip fits securely in its socket, and you may have to use a slight rocking motion to remove the chip. See Figure 11.

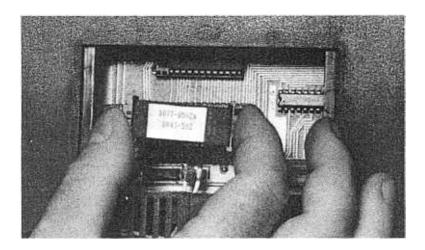

Figure 11

STEP 4. The new chip may now be inserted into its socket. The chip assembly is keyed so that it can fit into the socket only one way. The chip assembly should be oriented so that the tab with 2 holes in it is towards the left. See Figure 12.

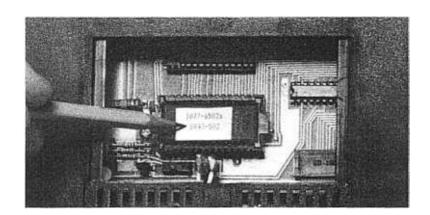

Figure 12

When the chip has been properly oriented, simply push it into the socket. The chip assembly will be flush with the socket when it is seated properly, and will snap into place

- STEP 5. Replace the Access Cover.
- STEP 6. Reapply power. The unit is now ready for message entry.

| _       |    |  |
|---------|----|--|
| Section | -  |  |
| SACTION | 16 |  |
|         |    |  |
|         |    |  |

#### **OPTIONAL GRAPHICS ENTRY**

By using the optional Graphics Chips, graphic scenes may be made to appear anywhere throughout your message. The graphic scenes can draw attention to your message and add interest to the display. In order to display these scenes, you must first remove your current chip and replace it with a new Graphic Chip. See Section 15 on changing a chip.

A graphic scene may be made to appear as many times and wherever in your message that you desire.

Remember that each time a graphic scene is entered, it uses up two characters of the available message capacity.

To enter graphic scenes or additional modes, follow this procedure:

- STEP 1 Depress the SPECIAL key. The word "special" will appear on the display indicating the SPECIAL mode.
- STEP 2. Depress and hold down the SHIFT key and at the same time depress the number (0-9) of the desired graphic scene. (Refer to the Instruction Sheet included with the Graphic Chip to determine which graphic scenes pertain to the numbers.) Then key in your desired message in that particular graphic scene.

Please contact your local Adaptive Micro Systems dealer for more information and availability of the various Graphics Chips.

| Section 17 |  |  |
|------------|--|--|
| 0000011 17 |  |  |

#### **TROUBLESHOOTING**

Occasionally a problem may occur in the operation of your Alpha. If a problem does occur, the following lists of symptoms and corrective actions will help resolve the problem:

| Section 17 (continued)                             |                                                                                                    |  |  |  |
|----------------------------------------------------|----------------------------------------------------------------------------------------------------|--|--|--|
| SYMPTOM                                            | CORRECTIVE ACTION                                                                                                    |  |  |  |
| Nothing appears on display                         | Check to see that the Alpha is plugged into a live outlet.                                                                                                    |  |  |  |
|                                                    | <ol> <li>Check to see that the AC Adaptor connector<br/>is properly inserted into the left hand side of<br/>the Alpha 430. (See Section 2.)</li> </ol>                                  |  |  |  |
|                                                    | <ol> <li>Check to see that the Graphic Chip or the<br/>Standard Chip is securely seated in its socket.<br/>(See Section 15.)</li> </ol>                                                 |  |  |  |
|                                                    | <ol> <li>In case of power failure, especially during elec-<br/>trical storms, unplug the unit and let it sit for<br/>a few seconds. Then reapply the power to the<br/>Alpha.</li> </ol> |  |  |  |
|                                                    | 5. Contact your local AMS dealer for further help.                                                                                                    |  |  |  |
| Information displayed appears erratic or incorrect | Check to see that the Graphic Chip or the Standard Chip is securely seated in its socket. (See Section 13.)                                                                             |  |  |  |
|                                                    | 2. Contact your local AMS dealer for further help.                                                                                                    |  |  |  |
| Keyboard does not operate properly                 | Check to see that the keyboard connector is properly inserted into the left hand side of the Alpha 430.                                                                                 |  |  |  |
|                                                    | <ol> <li>Make sure that the <u>mos</u> key has been<br/>depressed prior to entering any information<br/>into the unit.</li> </ol>                                                       |  |  |  |

#### **SPECIFICATIONS**

1 lbs. Weight:

Dimensions —

29.0" Lenath: 3.0" Width: 8.4" Height:

4.5" x 25.2 Display Area: 15 x 84 Display Array:

Character Array —

5 x 7 dot matrix 2 inch: 4.5 inch: 10 x 15 dot matrix

Characters Displayed

2 inch (Short): 28 minimum 7 minimum 4.5 inch (Big):

**Character Sets:** Slim and Wide, Upper and lower case.

**Operating Modes:** Rotate, Flash, Hold, Scroll, Up, Down, Time,

Wipe Up, Wipe Down, Swarm Across, Beep Sound Mode, Tune Sound Mode

Insert, Delete, Append, Backspace, Advance **Editing:** Additional operating modes and graphic scenes

Graphic Chips:

(optional)

1532 characters — standard Memory:

96 hours minimum — solid state Memory Retention:

40 watts Power: 10 feet Power Cord Length:

Hand-held detachable — standard Keyboard:

Keyboard Cable Length: 6 feet

0°C to 49°C Operating Temperature: 32°F to 120°F

**Limited Warranty:** One year parts and labor.

Return to factory for repair or replacement.

RS485 standard hardware interface included. Computer Interface:

Optional RS232 converter box is available. Computer interface software is available in

optional Alpha Graphics Chips.

Also available are Alpha 210 (10 characters) and Alpha 221 (20 characters) models.

| Section | 19 |  |
|---------|----|--|
| OCCHOIL | •  |  |

#### WARRANTY INFORMATION

Adaptive Micro Systems, Inc. warrants to the original purchaser that the Alpha product will be free from defects in workmanship and materials for a period of one year from the date of purchase.

Adaptive Micro Systems, Inc., will, without charge, repair or replace, at its option, defective product or component parts upon delivery to the factory service department accompanied by proof of the date purchased in the form of a sales receipt.

To obtain warranty coverage, this product must be registered by completing and mailing the enclosed warranty registration card to:

Adaptive Micro Systems, Inc. 13050 West Custer Avenue Butler, WI 53007

within fifteen days from the date of purchase.

Exclusions: This warranty does not apply in the event of any misuse or abuse of the products, or as a result of any unauthorized repairs or alterations. This warranty does not apply if the serial number is altered, defaced, or removed.

Should your Alpha unit need any servicing, it must be returned to AMS. Please call your local dealer to receive a return merchandise number before sending your Alpha unit back for servicing.